Management Council – October 4, 2022

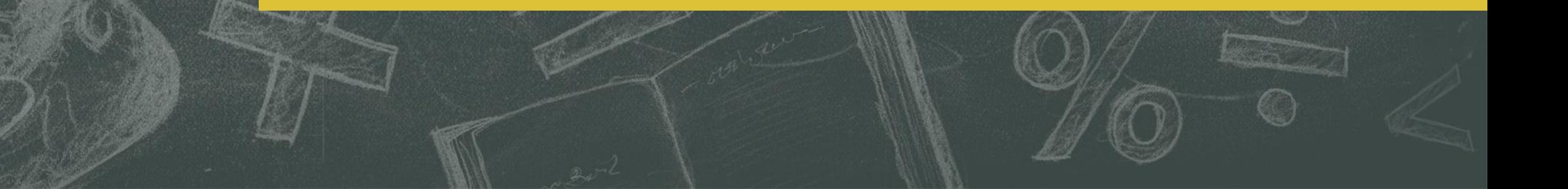

Away We Go Travel (AWGT) is available to RSCCD employees to arrange airfare for reasonable and necessary business-related travel by air.

AWGT offers an online travel portal for reservation requests during core business hours of Monday – Friday, 9:00 a.m. – 4:00 p.m. and is available 24/7 for those who may need assistance while travelling.

This service allows employees to charge airfare to a District account initially and make payment to the account via purchase requisition.

## **Contact:**

On-line portal: [https://www.awaywegotravel.com](https://www.awaywegotravel.com/)

Email: [awaywegotravel@outlook.com](mailto:awaywegotravel@outlook.com)

Phone: (562) 690-3339

#### **Step 1 – Conference Travel Form**

- Complete a Conference Request Claim Form: https://rsccd.edu/Departments/Fis [cal-Services/Pages/Fiscal-Services-](https://rsccd.edu/Departments/Fiscal-Services/Pages/Fiscal-Services-Department-Forms.aspx)Department-Forms.aspx
- $\blacksquare$  Estimate airfare cost
- **D** Obtain management approval/signature on form

#### **Step 2 – Contact AWGT**

- For employees who are travelling, log into [www.awaywegotravel.com](http://www.awaywegotravel.com/) website.
- For groups of 10 or more travelers, contact AWGT at: (562) 690-3339 to set up a group profile

#### **Step 3 – Create a profile**

- Click "New Traveler" to create a profile
- **EX After a travel profile has been** created, choose "Repeat Traveler" for future use
- Click "Traveler Profile" to edit

Facilitating business clients for over twenty years.

 $\Omega > 1$ 

**Business Travel** 

## **Who How When Where New Traveler Repeat Traveler Traveler Profile**

#### **Step 4 – Traveler's Profile**

- Enter traveler's information
- Verify all information is correct prior to clicking "submit"
- Fields must match the information on your legal travel ID (Drivers License, Passport, etc.)
- You may edit the information as changes are necessary, prior to next request.

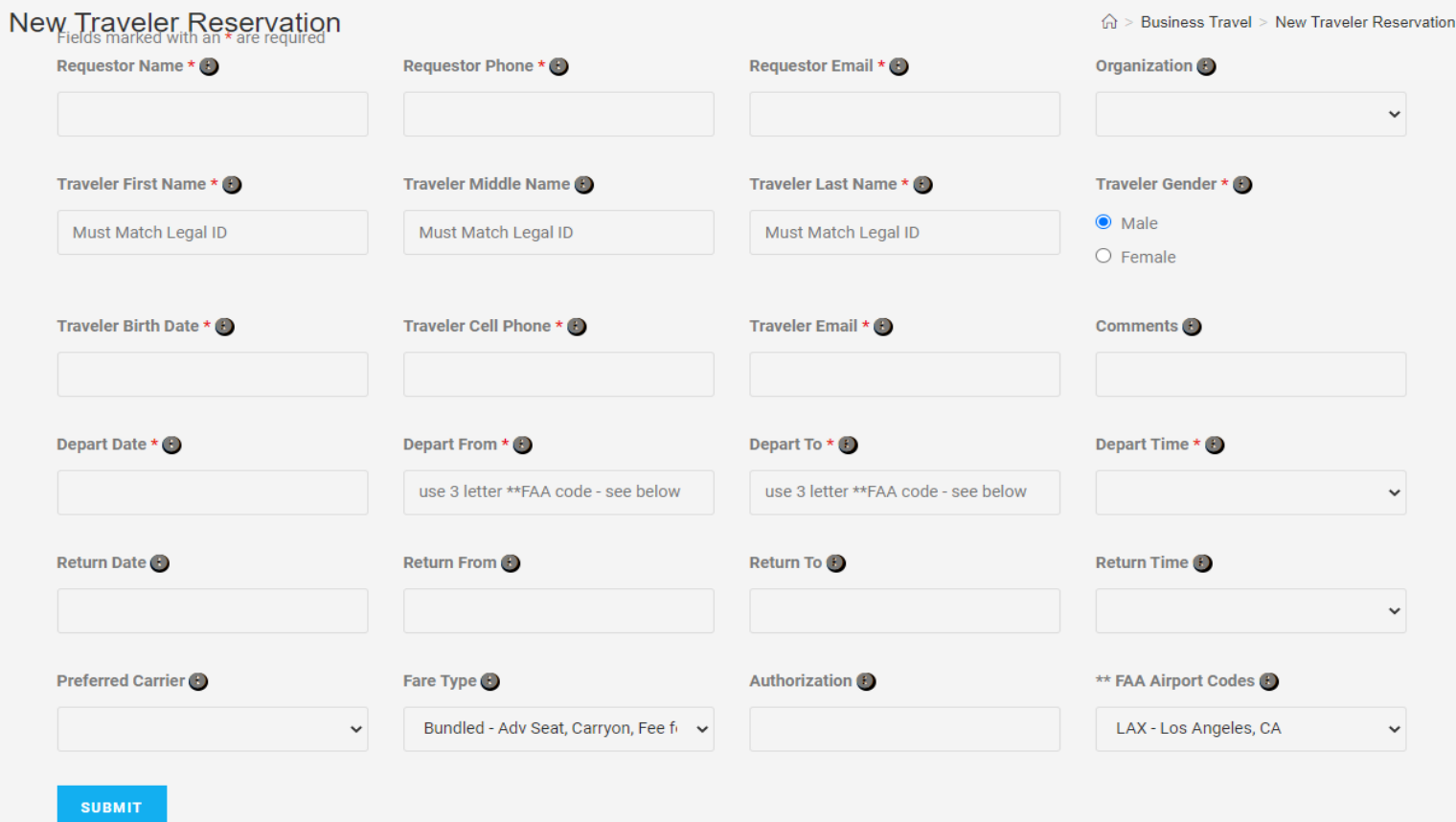

#### Organization:

• Select **RSCCDA** Rancho Santiago **Community** College District

#### Comments:

- Add frequent flier mile account number
- Add seat preference (aisle, window, front of plane, rear, etc.

#### Fare Type:

• Do not change from default – "Bundled"

#### Authorization:

• Type in – Purchase Order

#### **AWGT will provide a quote "Itinerary" for your review within 10-15 minutes after receiving your request. If itinerary is acceptable, follow these steps:**

- 1. Immediately process a purchase requisition (PR) for the cost of the airfare as airlines will only hold reservations for 24 hours.
	- Vendor: Farmers & Merchants, vendor # 2428705 Include the following on the PR:
		- Name of employee traveling
		- Event information, e.g, ACCJC Accreditation Training or ACCCA Annual Conference
		- Dates: Outbound flight and Return flight
		- Location: City and State (reminder, refer to list of restricted states: <https://oag.ca.gov/ab1887>)
		- Two line items: 1) cost of airfare 2) Service fee which is \$30 per transaction
		- Request management approval of PR in approval queue.
- 2. Respond to email from AWGT indicating the flight is acceptable and provide the PR number within 24 hours of receiving the itinerary. If you prefer changes, please communicate via the itinerary email.

**Please note the following: The itinerary is a quote, it is not a confirmed ticket. If the employee fails to provide a response to the email and include a PR number within 24 hours, the itinerary is automatically deleted by the system. You will need to start over.**

#### **Itinerary Sample:**

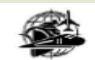

Away We Go Travel Desk Level Instruction - Company Confidential

**DLI-TRP**<br>01 Mar 2015

QDPWMI

न

#### **Purpose**

The purpose of this instruction is to help differentiate between a travel quote and a ticketed reservation using TripCase Quotes (Itinerary) contain estimated costs while ticketed reservations (Invoices) contain actual charges made.

The quote is locted in the "Priority Notes from your Travel Arranger" section and includes the total with all taxes and fees (including agency fees) in US dollars, The ticketing requirement (last day to purchase) is also stated. Generally the price will hold until close of business of the date stated, however, the airlines reserve the right to change fares at any time until ticketed. Ticket(s) will only be issued once authorization is received.

Reservation code:

**Away We Go Travel** 562-690-3339 awaywegotravel@outlook.com

**Itinerary** 

**Priority Notes from your Travel Arranger** TOTAL W/TAXES AND FEES 247.20 - PURCHASE BY 25AUG

SAN FRANCISCO, CA Trip to: Passenger(s):

ৰ

**NAHUNTE/SHUTRUK Airline Reservation Code:** D7FVB1 (UA) **UNITED AIRLINES UA Flight Number 2051** Sunday, 25 December CONFIRMED, CONFIRMATION# D7FVB1 LAX LOS ANGELES, CA Departure: 8:15AM **Terminal 7 Arrival:** SFO SAN FRANCISCO, CA 9:50AM **Terminal 3** Please verify flight times prior to departure

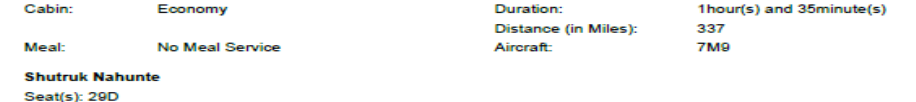

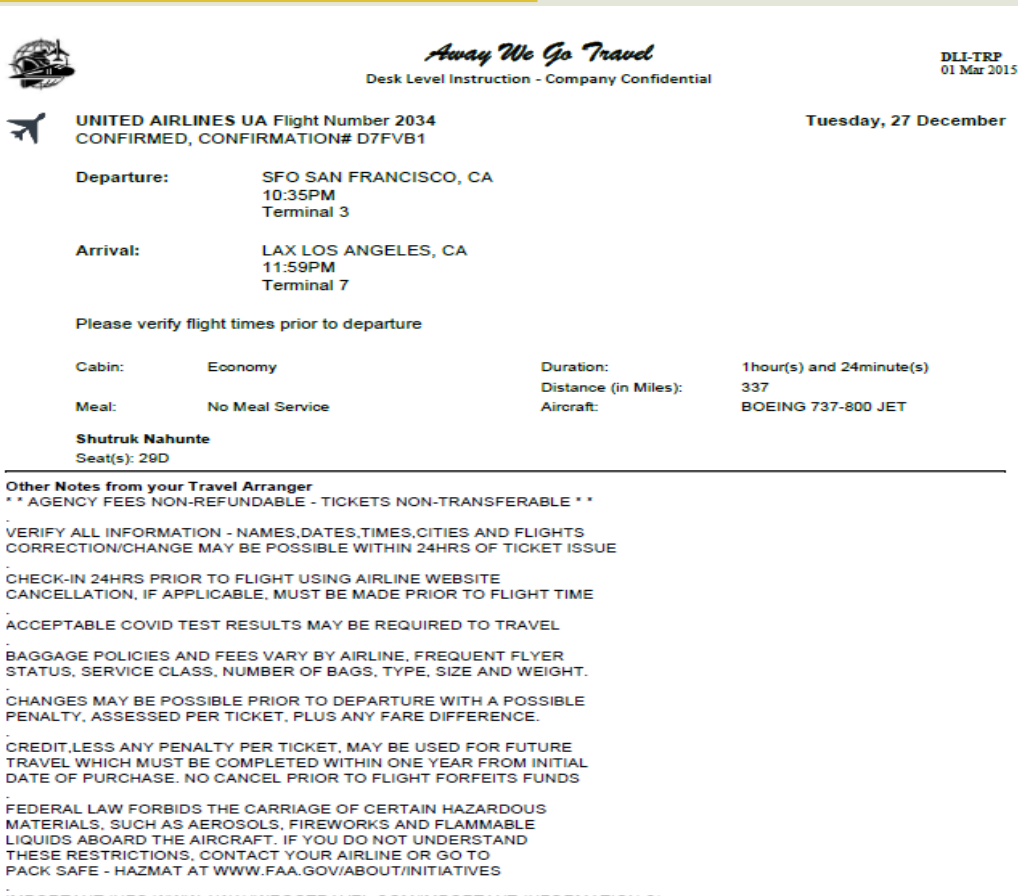

IMPORTANT INFO WWW.AWAYWEGOTRAVEL.COM/IMPORTANT-INFORMATION-2/

THANK YOU FOR CHOOSING AWAY WE GO TRAVEL CST 1006258-10

#### **Electronic Invoice Sample:**

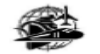

Away We Go Travel Desk Level Instruction - Company Confidential

**DLI-TRP**<br>01 Mar 2015

震力

Away We Go Travel

**DLI-TRP**<br>01 Mar 2015

Once ticketed, a subsequent email is sent with an invoice. Invoices are generated only when a debit or credit is transacted. The notes section contains the Airline Confirmation number and ticketing authorization.

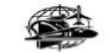

Away We Go Travel<br>Phone: 562-690-3339<br>awaywegotravel@outlook.com

#### **Electronic Invoice**

**Prepared For:** NAHUNTE/SHUTRUK

SALES PERSON **RH INVOICE NUMBER** 2081181 **INVOICE ISSUE DATE** 24 Aug 2022 **RECORD LOCATOR** D7FVB1 **CUSTOMER NUMBER** RSCCDA Client Address<br>Shutruk Nahunte Notes<br>AIRLINE CONFIRMATION - D7FVB1<br>REF: PO AP-0213

DATE: Sun, Dec 25

**Flight UNITED AIRLINES 2051** LAX LOS ANGELES, CA 8:15am Fron Departs SFO SAN FRANCISCO, CA To: Arrives 9:50pm Duration Cabin  $4hr(s)$  3min(s) **BOEING 737-800 JET** Type Non Stop Stop(s) NAHUNTE/SHUTRUK Seat(s) Details  $Scat[s] = 29D$ DATE: Tue, Dec 27 **Flight UNITED AIRLINES 2034** 

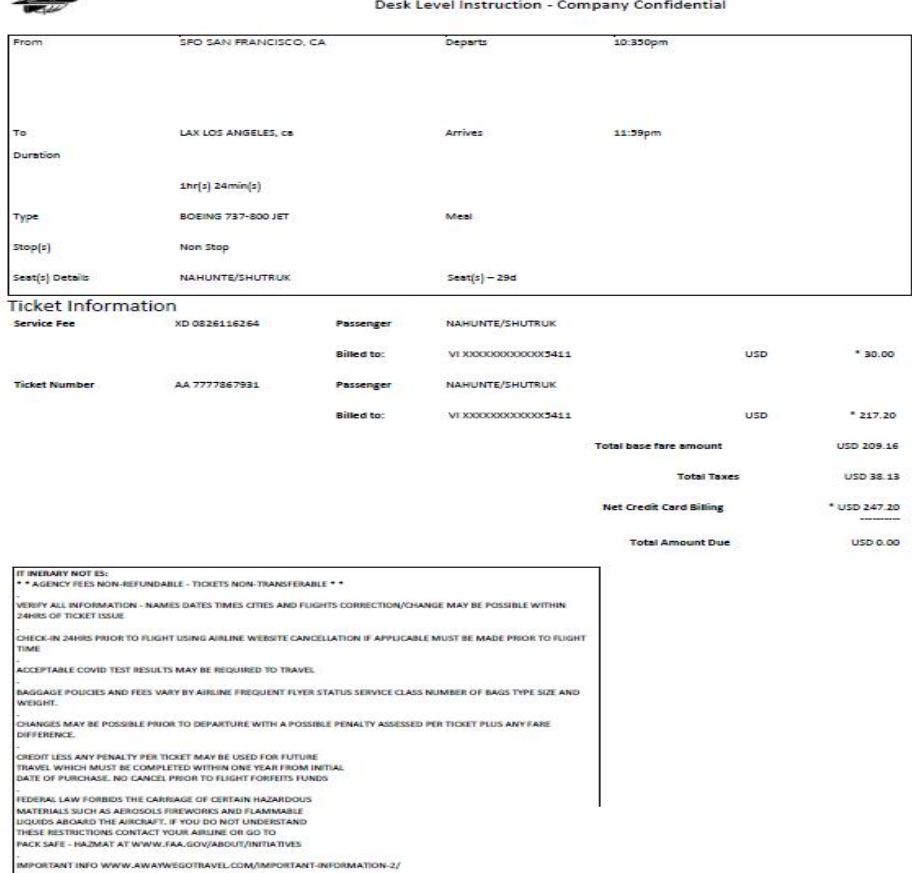

.<br>THANK YOU FOR CHOOSING AWAY WE GO TRAVEL

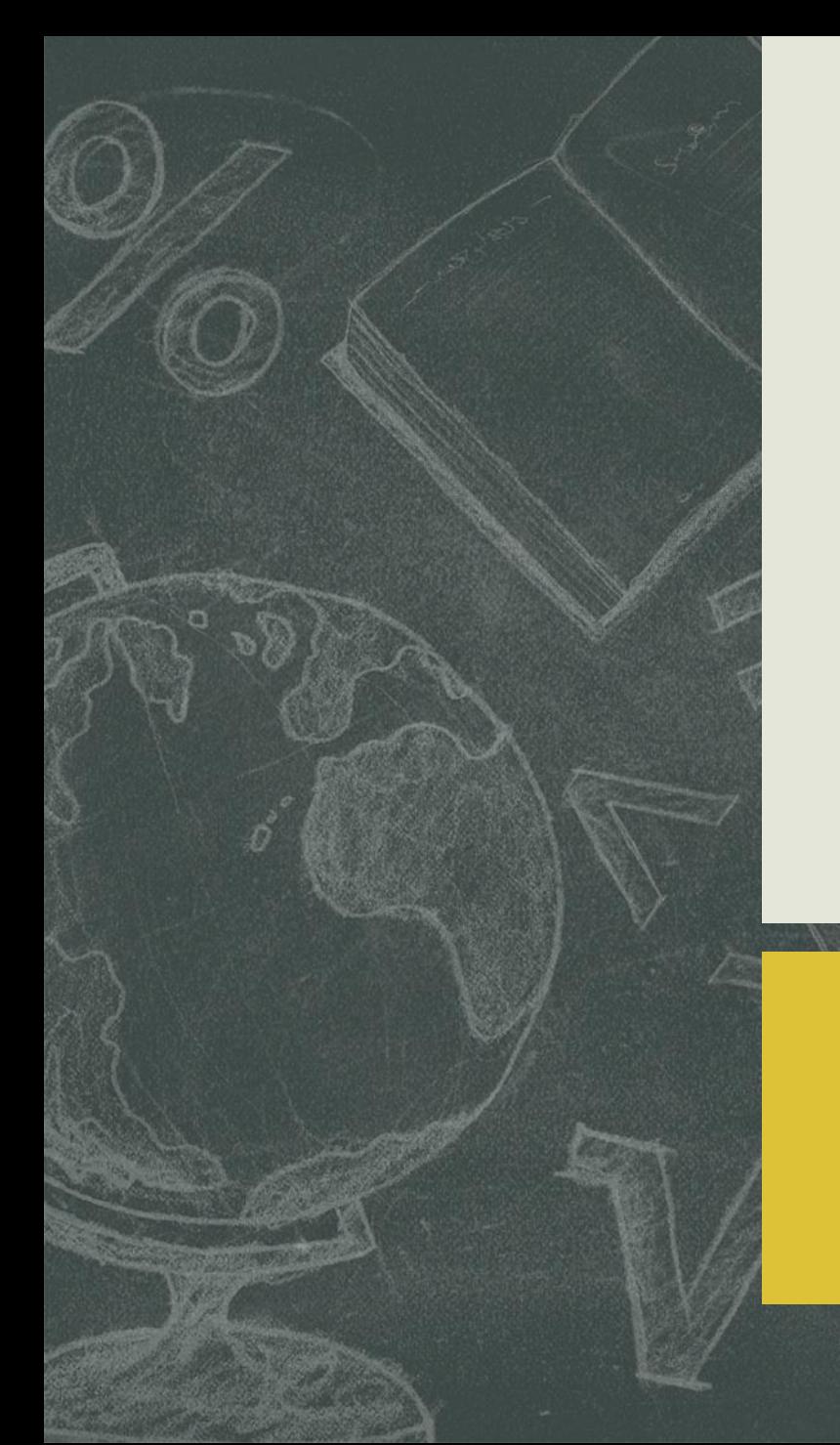

Complete Conference Claim Request Form (CRF), obtain Management approval on CRF prior to contacting AWGT.

Access online portal for AWGT for individuals, call AWGT for groups.

Click "New Traveler" to create profile, and request itinerary. Click Repeat Traveler if profile has been completed.

Review itinerary email from AWGT, if acceptable, immediately process PR and obtain management approval of PR in Colleague. Must be charged to a 5210 object code.

Respond to AWGT with your approval to process airfare, provide PR number in email. **Must be completed within 24 hours of original email from AWGT. AWGT will not ticket a fare if an approved PR number is not provided.**

If itinerary is not acceptable, communicate via email directly with AWGT.

Purchasing Services will process a purchase order, Accounts Payable will make payment to the District account. Refer to BP/AR 7400 for travel guidelines.

# **REMINDERS**